# tutorial

September 7, 2017

# 1 Julia Basics

This is a basic introduction to an IJulia notebook.

In [1]: 1+1 Out[1]: 2 In [2]: x = 3 Out[2]: 3 In [3]: x Out[3]: 3 In  $[4]$ :  $3*x + x^3 + sin(x)$ Out[4]: 36.141120008059865 In  $[5]$ :  $z = 3 + 4im$  $Out[5]: 3 + 4im$ In [6]: z^3 Out[6]: -117 + 44im In [7]: exp(z) Out[7]:  $-13.128783081462158 - 15.200784463067954im$ In  $[8]$ : sqrt $(z)$ Out[8]: 2.0 + 1.0im In [9]: sqrt(-2+0im) Out[9]: 0.0 + 1.4142135623730951im In [10]: abs(Out[12]) KeyError: key 12 not found

in getindex(::Dict{Int64,Any}, ::Int64) at ./dict.jl:688

```
In [11]: abs(3+4im)Out[11]: 5.0
In [12]: x = [1, 2, 3]Out[12]: 3-element Array{Int64,1}:
          1
          2
          3
In [13]: y = [1 2 3]
Out[13]: 1×3 Array{Int64,2}:
          1 2 3
In [14]: y * x
Out[14]: 1-element Array{Int64,1}:
          14
In [15]: x * yOut [15]: 3 \times 3 Array {Int64, 2}:
          1 2 3
          2 4 6
          3 6 9
In [16]: x + yDimensionMismatch("dimensions must match")
         in promote_shape(::Tuple{Base.OneTo{Int64},Base.OneTo{Int64}}, ::Tuple{Base.OneTo{Int64}}) at .
         in promote_shape(::Tuple{Base.OneTo{Int64}}, ::Tuple{Base.OneTo{Int64},Base.OneTo{Int64}}) at .
         in promote shape(::Array{Int64,1}, ::Array{Int64,2}) at ./operators.jl:397
         in elementwise(::Base.#+, ::Type{Int64}, ::Array{Int64,1}, ::Array{Int64,2}) at ./arraymath.jl
         in +(::Array{Int64,1}, ::Array{Int64,2}) at ./arraymath.jl:49
In [17]: A = x + yOut[17]: 3×3 Array{Int64,2}:
          2 3 4
          3 4 5
          4 5 6
In [18]: x .* x
Out[18]: 3-element Array{Int64,1}:
```
1 4 9

```
2
```

```
In [19]: x = \text{rand}(20)Out[19]: 20-element Array{Float64,1}:
          0.865113
          0.933176
          0.618455
          0.617167
          0.401063
          0.73383
          0.435374
          0.0494422
          0.937702
          0.26655
          0.369985
          0.361838
          0.498797
          0.173794
          0.948838
          0.108735
          0.262631
          0.0768341
          0.825819
          0.620872
In [20]: x[2]
Out[20]: 0.9331756932130784
In [21]: x[2:5]
Out[21]: 4-element Array{Float64,1}:
          0.933176
          0.618455
          0.617167
          0.401063
In [22]: x[7:2:end] # x[7], x[9], x[11], ... end of array
Out[22]: 7-element Array{Float64,1}:
          0.435374
          0.937702
          0.369985
          0.498797
          0.948838
          0.262631
          0.825819
In [23]: x[x \rightarrow 0.5]Out[23]: 9-element Array{Float64,1}:
          0.865113
          0.933176
          0.618455
          0.617167
          0.73383
          0.937702
```
0.948838 0.825819 0.620872

Any function  $f$  can be applied elementwise to an array  $x$  by the syntax  $f.(x)$ .

You may be thinking that Matlab and Numpy do this without dots, but it turns out that the  $\cdot$  in  $f(x)$ . enables extensive possibilities that aren't possible in other language. See also [this blog post on the real](http://julialang.org/blog/2017/01/moredots) [power of this syntax.](http://julialang.org/blog/2017/01/moredots)

e.g. compute  $e^{\sin x_i}$  for each element  $x_i = \mathbf{x}[i]$  of the array x:

In  $[24]$ :  $exp.(sin.(x))$ 

Out[24]: 20-element Array{Float64,1}:

2.14078 2.23338 1.78564 1.78377 1.47757 1.95369 1.52463 1.05066 2.23938 1.30135 1.43563 1.42475 1.61344 1.18877 2.25407 1.11463 1.29644 1.07978 2.0857 1.78916

#### 1.1 Plotting

In [27]: using PyPlot # thin wrapper around Python Matplotlib

```
In [29]: x = \text{linspace}(0, 1, 20)plot(x, x.*x, "bo-")
```
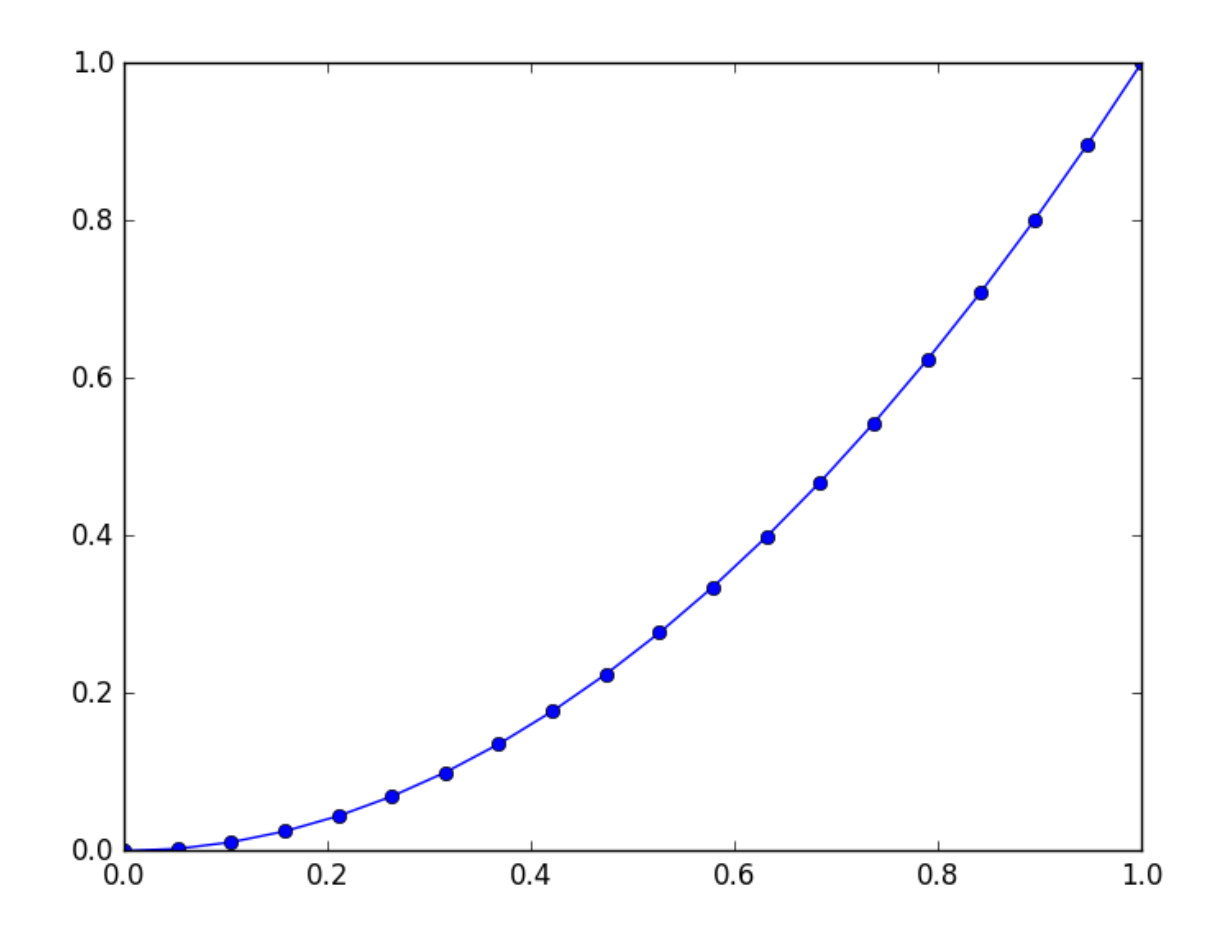

```
Out[29]: 1-element Array{Any,1}:
         PyObject <matplotlib.lines.Line2D object at 0x322f17250>
```
Let's plot a more complicated function,  $\sqrt{e^{x^2}} = e^{x^2/2}$ .

```
In [30]: x = linspace(0, 3, 100)
         plot(x, sqrt(exp(x.*x)), "r-")title("a simple quadratic curve")
         xlabel(L''x'')ylabel(L"\sqrt{e^{x^2}}")
```
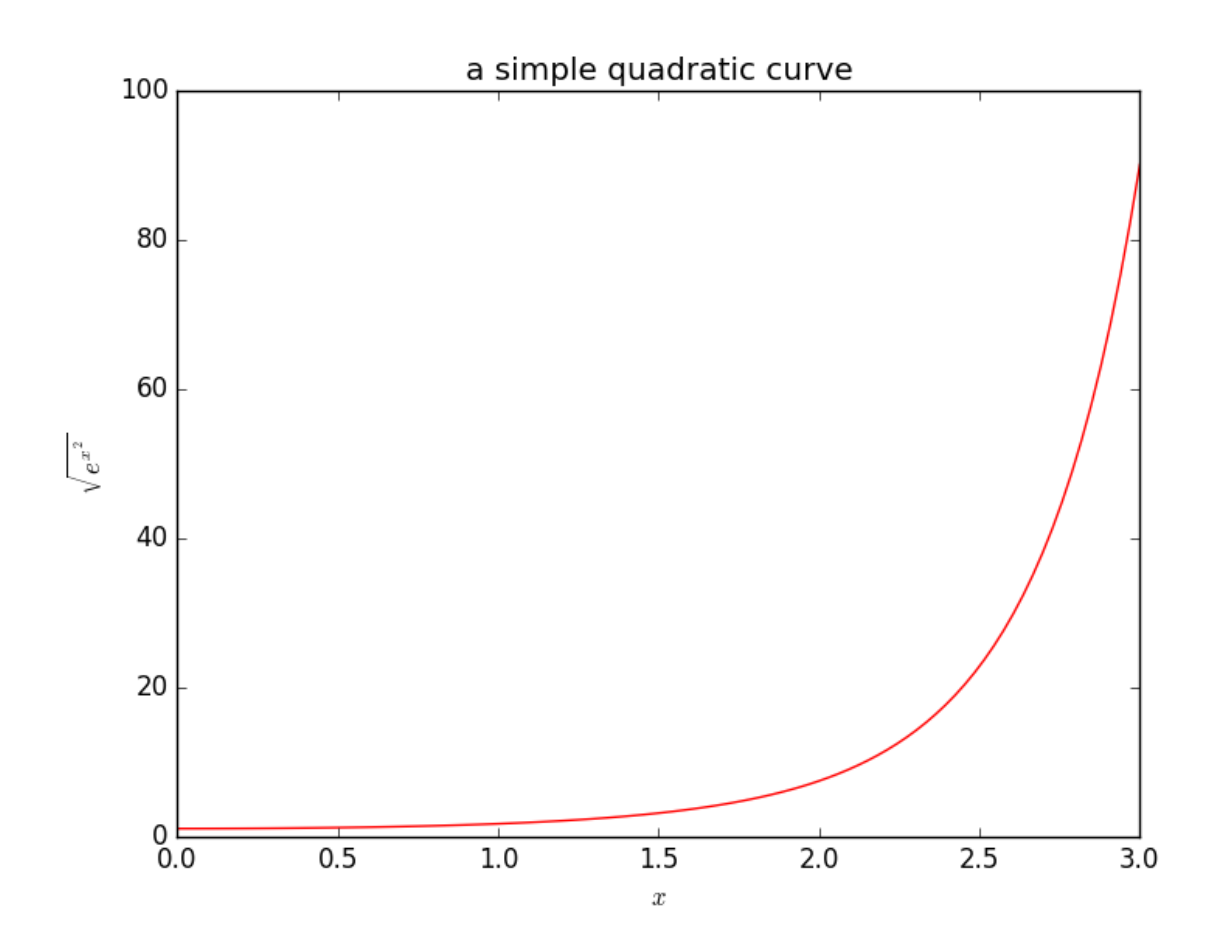

Out[30]: PyObject <matplotlib.text.Text object at 0x322f615d0>

```
In [31]: x = \text{linspace}(0.1, 3, 100)loglog(x, x.^(-2), "r-")loglog(x, x.^(-3), "b-")title("a couple of power laws")
         xlabel(L''x'')legend([L"1/x^2", L"1/x^3"])
```
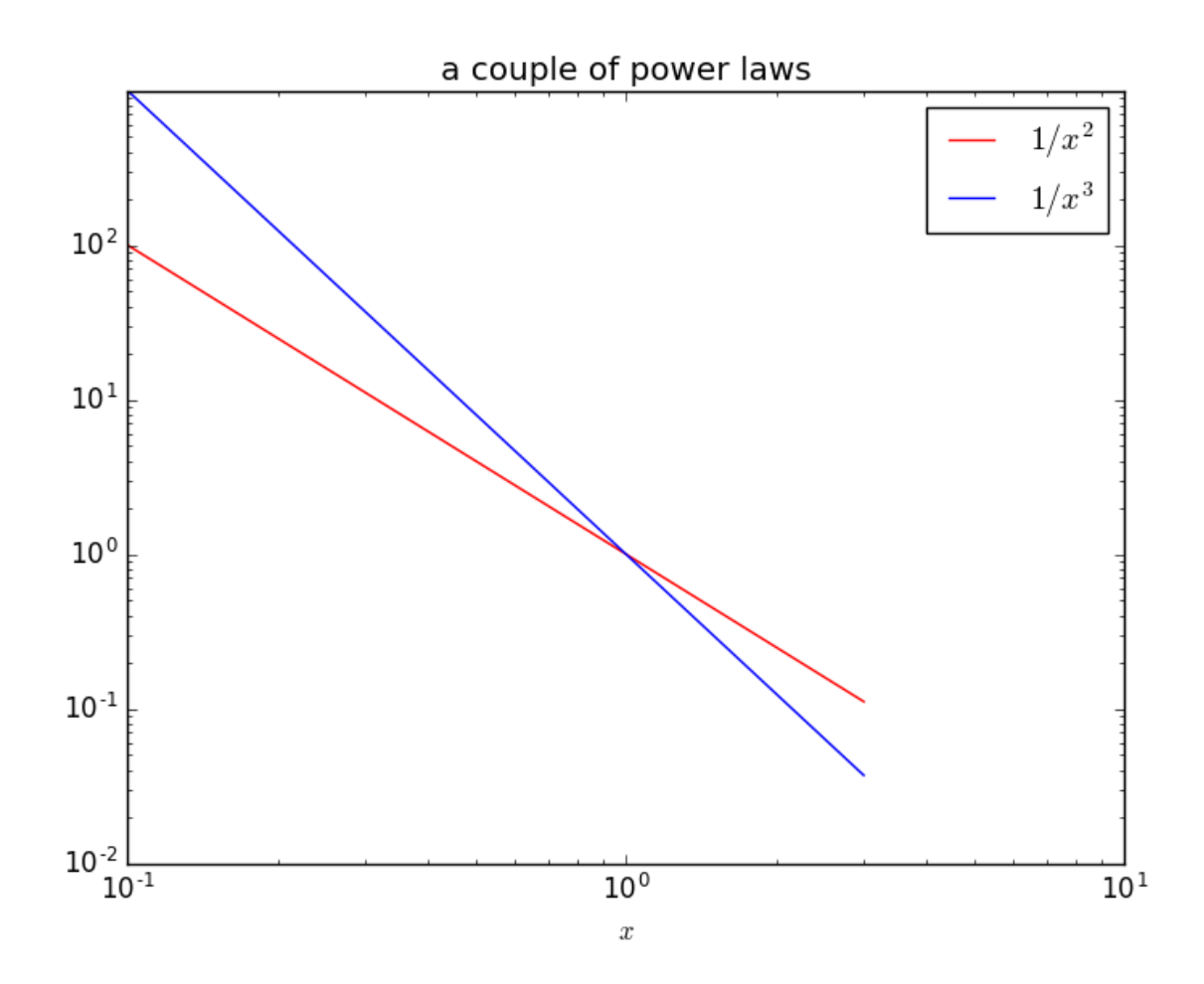

Out[31]: PyObject <matplotlib.legend.Legend object at 0x323328610>

# 1.2 Linear algebra

```
In [32]: A = [1 2 3 4; 5 6 7 8; 9 10 11 12]
Out[32]: 3×4 Array{Int64,2}:
          1 2 3 4
          5 6 7 8
          9 10 11 12
In [33]: A = [1 2 3 4
              5 6 7 8
              9 10 11 12]
Out [33]: 3 \times 4 Array {Int64,2}:<br>1 2 3 4
                 3<sup>2</sup>5 6 7 8
          9 10 11 12
In [34]: A = rand(4,4)
```

```
Out[34]: 4×4 Array{Float64,2}:
         0.354297 0.796286 0.817323 0.0345978
         0.690757 0.545312 0.10516 0.960872
         0.534802 0.541574 0.910064 0.547655
         0.246295 0.804683 0.217789 0.227035
```
In [35]: A = randn(1000,1000)

```
Out[35]: 1000×1000 Array{Float64,2}:
```
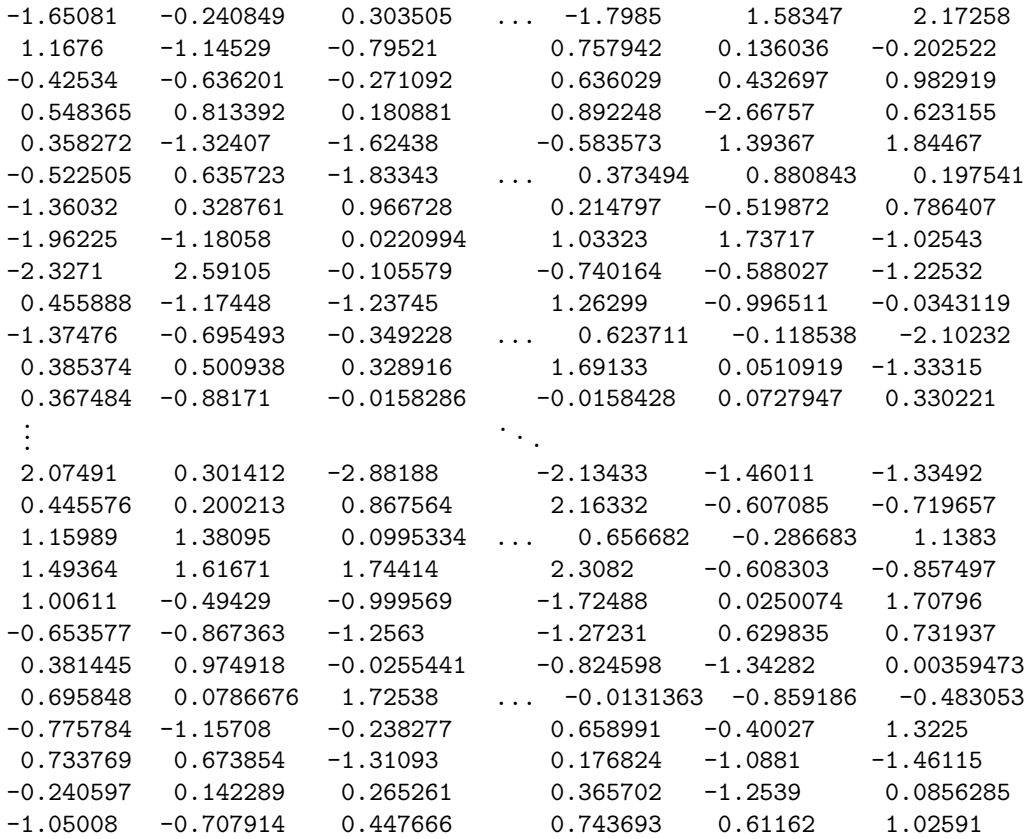

In  $[36]$ : b = randn(1000)

Out[36]: 1000-element Array{Float64,1}: 0.704118 -0.096427 -0.733399 -0.343855 1.94833 -0.712985 0.37097 0.438342 -0.486407 0.772552 0.370966 -1.60214 0.0380739 . . . -1.5625

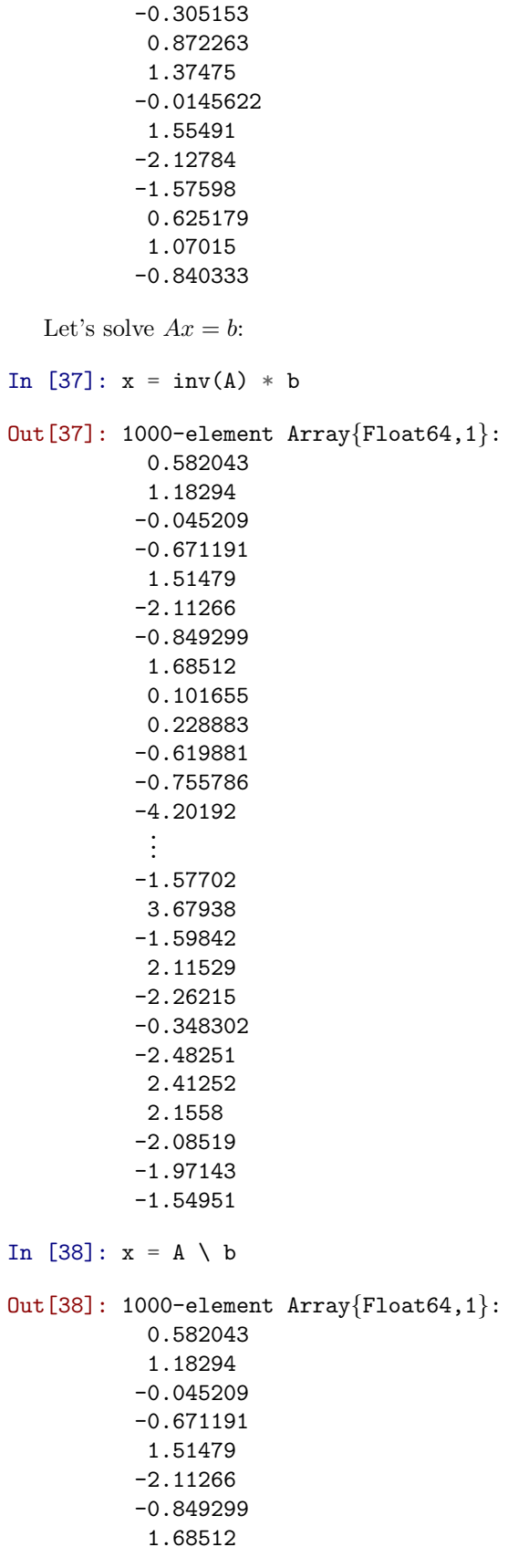

0.67892

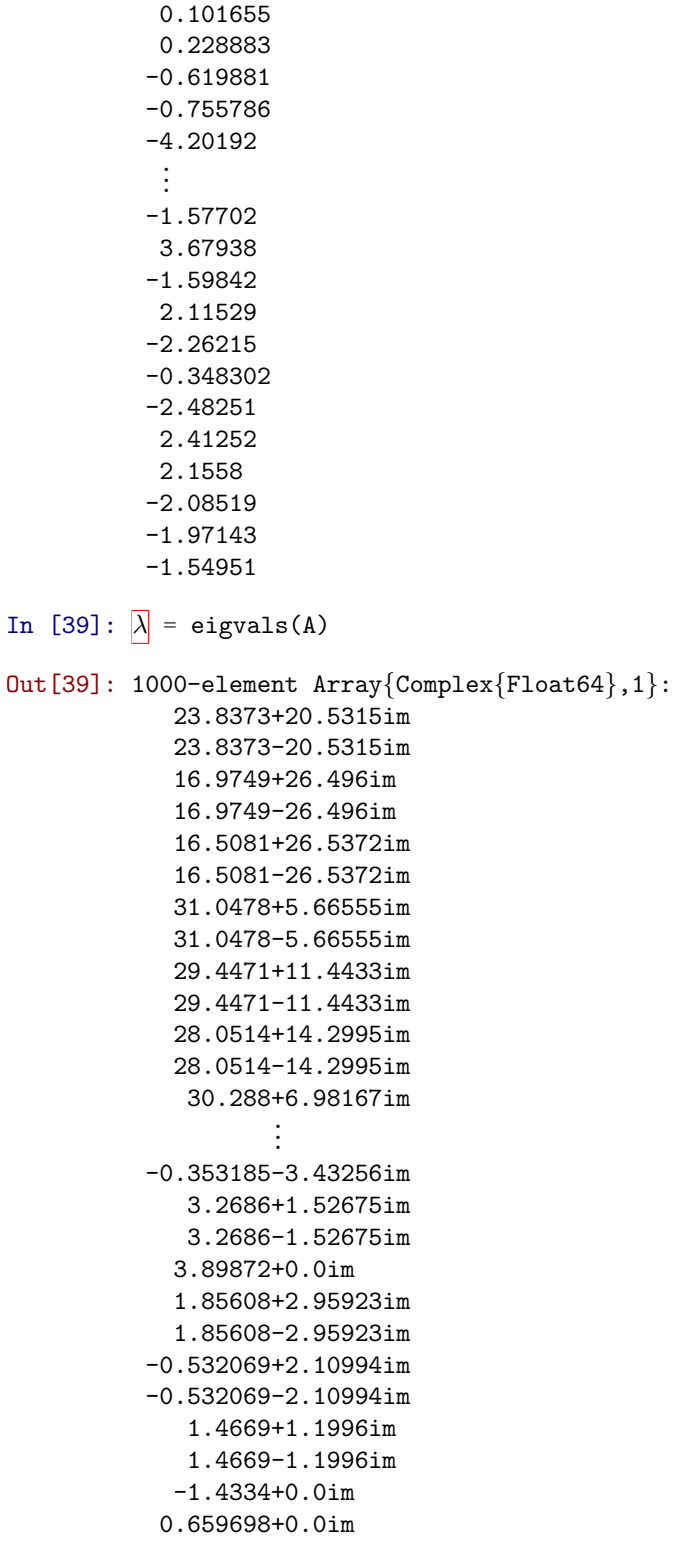

You may be wondering how to type  $\lambda$ . It turns out you can just type  $\lambda$  and  $($ the LaTeX code for  $\lambda$ ) and then hit tab. You can type much more complicated variable names this way. (This is all thanks to Julia's support for something called [Unicode.](https://en.wikipedia.org/wiki/Unicode))

In [50]:  $\mathbf{x}^{\sim}[\mathbf{z}^{\prime}] = 7$  #  $x\hat{\hat{z}}$ 

```
In [40]: A = randn(1000,1000)
           \lambda = eigvals(A)
           plot(real(\overline{\lambda}), imag(\overline{\lambda}), "b.")
           axis("equal")
           xlabel(L"\Re \lambda")
           ylabel(L"\Im \lambda")
           savefig("foo.pdf")
```
Out[50]: 7

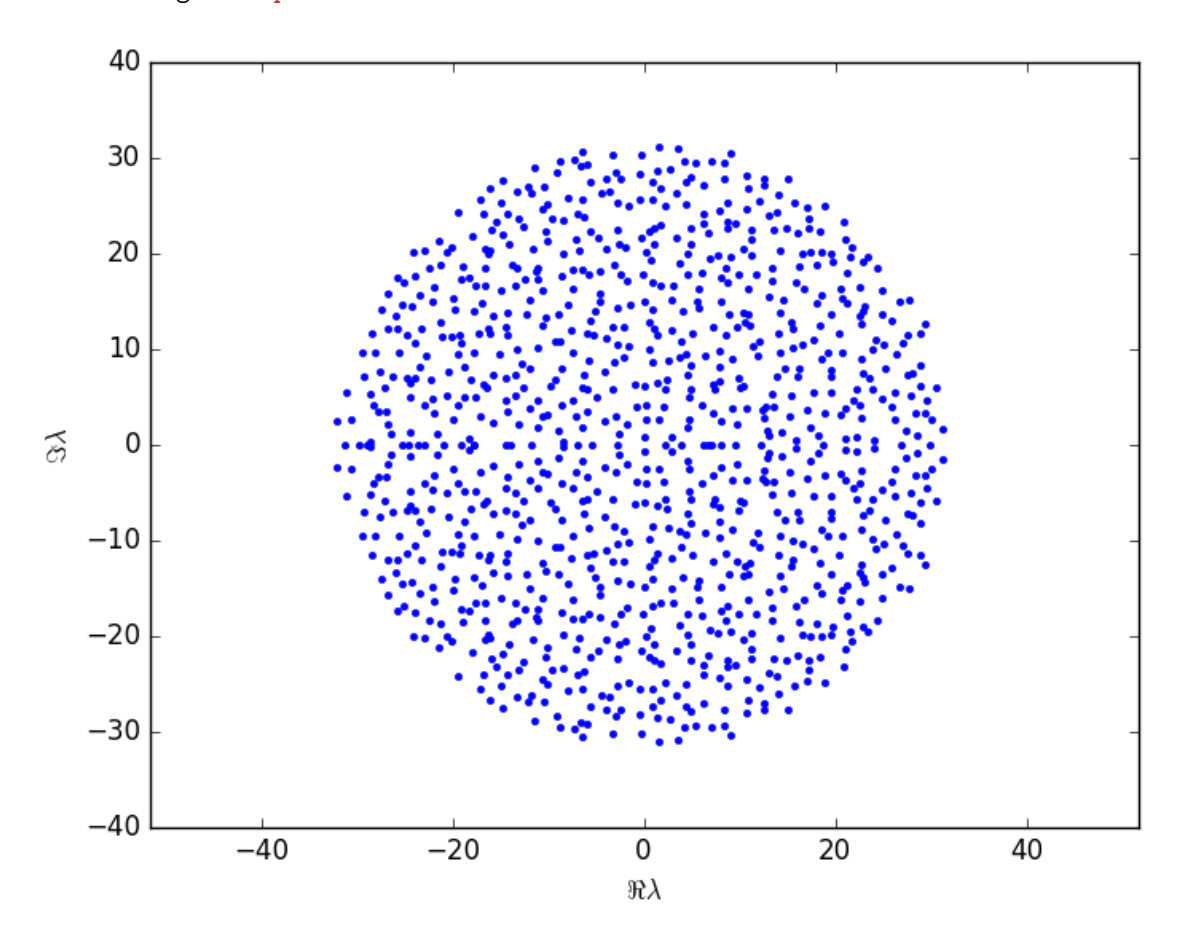

#### In  $[41]$ : A = rand(5,5)

```
Out[41]: 5×5 Array{Float64,2}:
        0.654851 0.870059 0.0121391 0.28378 0.281063
        0.185478 0.835295 0.921174 0.211865 0.792001
         0.402456 0.174917 0.385094 0.104552 0.449979
        0.0853418 0.462815 0.404998 0.0762736 0.566363
        0.501122 0.769946 0.985798 0.533097 0.331967
```
### In  $[42]$ :  $\lambda$ , X = eig(A)

Out[42]: (Complex{Float64}[2.33956+0.0im,0.202439+0.471556im,0.202439-0.471556im,-0.504527+0.0im,0.0435 Complex{Float64}[0.439548+0.0im 0.731467+0.0im ... -0.0449559+0.0im -0.283944+0.0im; 0.564317+

```
In [43]: \lambdaOut[43]: 5-element Array{Complex{Float64},1}:
            2.33956+0.0im
           0.202439+0.471556im
           0.202439-0.471556im
           -0.504527+0.0im
          0.0435738+0.0im
In [44]: X
Out[44]: 5×5 Array{Complex{Float64},2}:
           0.439548+0.0im 0.731467+0.0im ... -0.0449559+0.0im -0.283944+0.0im
          0.564317+0.0im -0.317749+0.340296im 0.184355+0.0im -0.177871+0.0im
           0.28513+0.0im -0.0230972-0.413087im 0.349483+0.0im -0.268076+0.0im<br>0.32097+0.0im -0.134243+0.232145im 0.41431+0.0im 0.840298+0.0im
           0.32097+0.0im -0.134243+0.232145im
          0.551383+0.0im -0.0572381-0.042745im -0.818658+0.0im 0.331318+0.0im
In [45]: \lambda, X
Out[45]: (Complex{Float64}[2.33956+0.0im,0.202439+0.471556im,0.202439-0.471556im,-0.504527+0.0im,0.0435
         Complex{Float64}[0.439548+0.0im 0.731467+0.0im ... -0.0449559+0.0im -0.283944+0.0im; 0.564317+
In [46]: using Interact
INFO: Precompiling module DataStructures.
In [47]: f = figure()
         @manipulate for n in 10:1000
              withfig(f) do
                  A = \text{randn}(n,n)\lambda = eigvals(A)
                  plot(real(\overline{\lambda}), imag(\overline{\lambda}), "b.")
                  axis("equal")xlabel(L"\Re \lambda")
```
Interact.Options{:SelectionSlider,Int64}(Signal{Int64}(505, nactions=1),"n",505,"505",Interact.OptionDi

Out[47]:

end

end

ylabel(L"\Im \lambda")

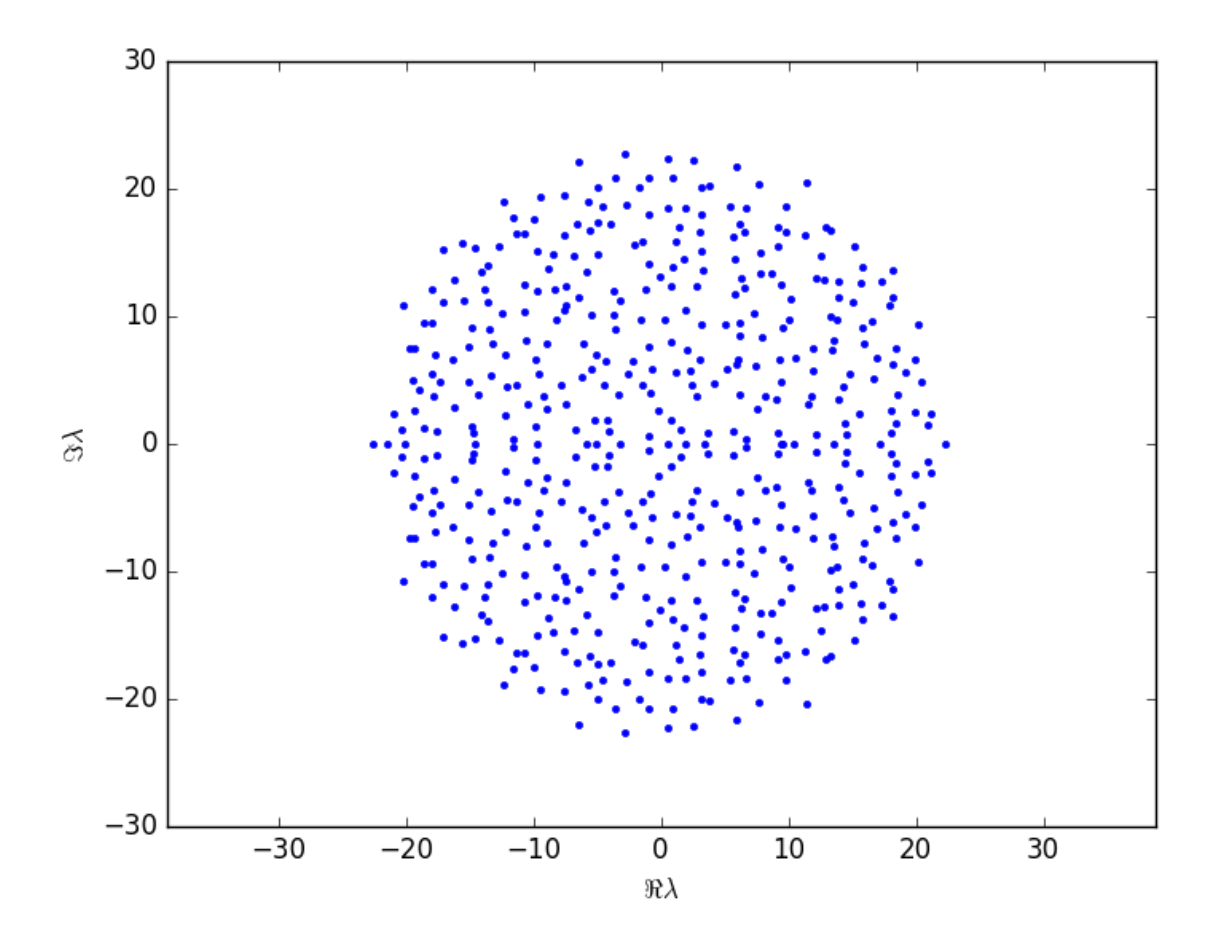

### 1.3 Calling Python

Being a young language, Julia doesn't have as many mature libraries and packages as a language like Python. Fortunately, Julia code can call Python libraries directly, with the help of the [PyCall package:](https://github.com/JuliaPy/PyCall.jl)

```
In [48]: using PyCall
In [49]: @pyimport scipy.special as special
In [50]: special.airy(3)
Out[50]: (0.006591139357460717,-0.011912976705951313,14.037328963730229,22.92221496638217)
In [51]: @pyimport scipy.optimize as opt
In [52]: opt.newton(cos, 1.4) - pi/2
Out[52]: 0.0
In [53]: opt.newton(x \rightarrow cos(x) - x, 1.4)
Out[53]: 0.7390851332151607
```